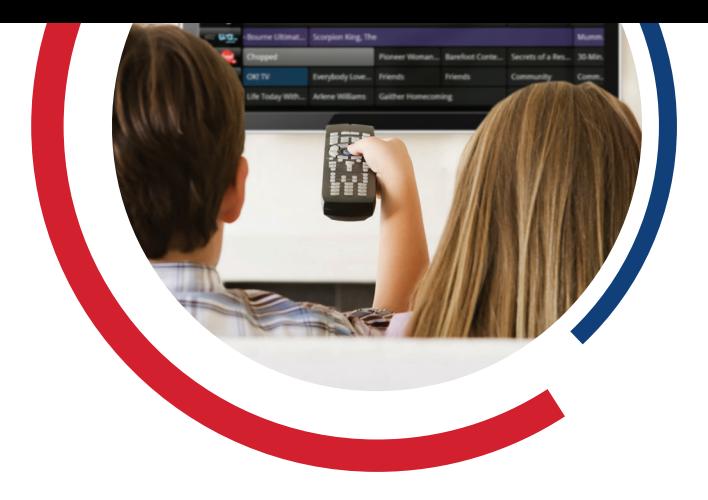

# Parental Controls

Allow 15-30 minutes after connecting your converter to set these features.

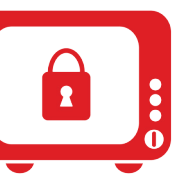

Visit buckeyebroadband.com for more information on parental controls.

## EXPRESS TV POWERED BY TIVO

- 1. Press TiVo button to open the TiVo Central screen.
- 2. Scroll to Settings & Messages and press SELECT. Scroll to Parental Controls and press SELECT.
- 3. Highlight 'Turn on Parental Controls' and press SELECT. Then, you will create your four-digit pin.
- 4. Block TV and Movie Rating, Lock Channels, or Hide all Adult Content. Navigate through the control options by using your directional pad and press SELECT to block or unblock.
- 5. You will be required to enter your four-digit pin to change or turn off all parental control settings or to watch a locked channel. When you turn off Parental Controls your pin is deleted.
- 6. Press the LIVE TV button on your remote to return to normal TV viewing.

## HD/DIGITAL CONVERTER BOXES

- 1. Press MENU button twice to open the main menu.
- 2. Scroll to Parental Controls and press OK/ SELECT.
- 3. You will be prompted to create your four-digit Locks Pin.
- 4. Block TV Rating, Movie Rating, Channel Locks, Master Lock or Adult Titles. Navigate through the rating options by using your directional pad and press OK/SELECT to lock or unlock programs by rating.
- 5. Press the EXIT button on your remote to return to normal TV viewing.

#### WHOLE-HOME BUCKEYE MEDIA GATEWAY

Note: If using Buckeye Media Gateway media players, parental controls must be setup individually on each media player.

- 1. Press MENU button to open the main menu.
- 2. Scroll to SETTINGS then PARENTAL CONTROLS and press OK.
- 3. Scroll to ON to activate Parental Controls and press OK. You will be prompted to create your four-digit Pin.
- 4. From Parental Controls press OK and scroll to SETTINGS and press OK.
- 5. Block TV Ratings, Movie Ratings, Lock by Channel, or 4 Hours. Navigate through the rating options by using your directional pad and press OK to lock or unlock programs by rating.
- 6. Press the LIVE TV button on your remote to return to normal TV viewing.

### HD DTA

- 1. Press MENU button to open the main menu.
- 2. Scroll to LOCKS SETUP and press OK.
- 3. You will be prompted to create your four-digit Pin.

#### SETTING MASTER LOCKS

There are two settings, totally unlocked or totally locked. The totally locked setting blocks ALL channels on the HD DTA

- 1. Press MENU button to enter your four-digit Pin.
- 2. Scroll to MASTER LOCKS and select LOCK ALL PROGRAMS.

#### SETTING CHANNEL LOCKS

By default, no channels are locked on the HD DTA.

- 1. Press MENU button on your remote and enter your four-digit Pin.
- 2. Scroll to CHANNEL LOCKS.
- 3. Scroll to the channel you'd like to block and press OK. You'll notice the icon on the right changes to "Locked" position.

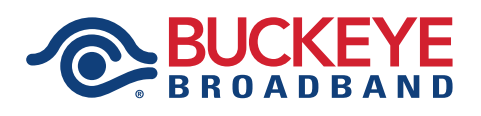

**Visit** buckeyebroadband.com for additional information.

419.724.9800 • NW Ohio/SE Michigan 419.627.0800 • Erie County